#### Назначение, основные параме тры и характерис тики

Наименование изделия: IP-телефон, модель: UC912P RU. Назначение: абонентское оборудование для организации сеансов голосовой и мультимедийной связи на IP-сетях через линии широкополосного доступа по протоколу SIP. Основные параметры и характеристики: до 4 SIP-аккаунтов, монохромный ЖК-дисплей с диагональю 2.8 дюйма и разрешением 192\*64 пикселей и с подсветкой, HD-звук, 8 программируемых клавиш, BLF/BLA, PoE, блок питания в комплекте.

#### Комплек т поста вки

Индивидуальная коробка из гофрокартона размером 200\*193\*102мм - 1 шт.; настоящее краткое руководство - 1 шт.; гарантийный талон - 1 шт; телефонный аппарат - 1 шт.; подставка - 1 шт.; трубка телефонного аппарата - 1 шт.; витой шнур трубки - 1 шт.; cетевой кабель (RJ45, длина не менее 1.4м) - 1 шт.; блок питания (100-240В/50-60Гц, 5В/1.2А, цилиндр 5.5\*2.1\*10мм, длина шнура не менее 1.4м) - 1 шт.

Расчётная масса комплекта поставки - не более 1,1 кг. Она зависит от используемых при производстве комплектующих, материалов, влажности, класса точности измерения и может варьироваться.

#### Описание элемен тов лицевой панели

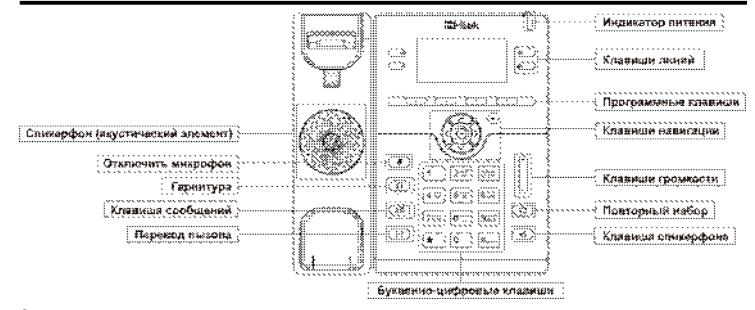

#### Светодиоды

Индика тор питан ия: непрерывный зелёный - питание включено; мигающий зелёный - пос тупил входящий вызов. Клавиши линий: непрерывный зелёный - во время разговора или во время набора номера; мигающий красный пос тупил входящий вызов; нет свечения - бездействие.

#### Инициирование вызова

Есть три способа осущес твить вызов:

**Трубка:** поднимите трубку, введите номер телефона, нажмите  $\boldsymbol{\ddot{H}}$  или программную клавишу вызова. Спике рфон: нажмите  $\mathbb{Q}^3$  или клавишу линии; введите номер телефона, нажмите  $\mathcal{H}$  или прогр. клавишу вызова.  $\Gamma$ арнитура: на жмите  $\{\cdot\}$ введите номер телефона, нажмите  $\bigstar$ или программную клавишу вызова.

Примечание: также для инциирования вызова мо жно использовать контакты или журнал вызово в.

#### Заверше ние вызова

Есть три способа завершить вызов:

Трубка: положите трубку, вернув её на рычаг отбоя или нажмите программную клавишу отбоя.

 $\mathsf{C}$ пикерфон: нажмите  $\mathbf{C}$  или программную клавишу отбоя.

Гарнитура: на жмите программную клавишу отбоя.

#### Приём вызова

Трубка: поднимите трубку. Спикерфон: нажмите . Гарнитура: на жмите  $\Omega$ .

#### Повторный набор

Нажмите для вызова пос леднего набранного номера.

#### Удержание вызова

Нажмите или программную клавишу удержания во время разговора, чтобы поставить его на удержание.

Нажмите <sup>®</sup> или программную клавишу удер жания е щё раз, чтобы продолжить разговор.

### Перевод вызова Слепой перевод

1) Нажмите  $\leftarrow$  или программную клавишу перевода во время разговора, вызов будет удержан. 2) Введите номер, на который переводится вызов.

 $3)$  Нажмите  $\uparrow$  или программную клавицу перевода. Телерь слепой перевод завершён.

#### Сопровождае мы й перевод

1) Нажмите  $\mathfrak{l}^*$ или программную клавишу перевода, вызов будет удержан.

2) Введите номер, на который переводится вызов и нажмите прогр. клавицу набора или  $\boldsymbol{\ddot{\#}}$ .

3) Начните второй сопроводительный разговор. Нажмите  $\mathbf{A}$ или программную клавишу перевода. Теперь сопровождаемый перевод завершён.

#### Полусопровождае мы й перевод

1) Нажмите  $\mathfrak{l}$  или программную клавишу перевода во время разговора, вызов будет удержан.

2) Введите номер, на который переводится вызов и нажмите  $\boldsymbol{\ddot{*}}$ , после чего прозвучит сигнал.

3) Нажмите или программную клавишу перевода. Теперь полусопровождаемый перевод завершён.

#### Конференция (сценарий организации)

Предположим, что учас тник «А» разговаривает с «Б» по Линии 1 и желает собрать в конференцию «В» (а затем - «Г» и «Д»).

1) «А» нажимает клавишу Линии 2. Вызов будет удержан.

2) «А» вводит номер «В», после чего нажимает прогаммную клавишу набора или #. «В» отвечает на вызов.

3) «А» нажимает  $\mathbb{R}^4$  или программную клавишу конференции. Теперь «А», «Б» и «В» объединены в конференц-вызове.

4) Чтобы добавить «Г» и «Д» - «А» нажимает клавишу Линии 3. Текущая конференция переводится в режим

удержания. «А» набирает номер «Г», после чего нажимает Ф¥, отправляя его в конференцию. Затем «А» нажимает клавишу Линии 4, набирает номер «Д» и нажимает клавишу . Теперь участники «А», «Б», «В», «Г» и «Д» объединены в одном конференц-вызове.

#### Примечания:

1) если «В» не ответил на вызов, «А» может вернуться к разговору с «Б»;

2) как только «А» завершает разговор, вся конференция также завер шаетс я. При этом если «Б» или «В» завершают разговор, разговор «А» и «В» либо «А» и «Б» соответственно продолжается.

#### Отключение микрофона

Нажмите  $\ddot{\ddot{\ddot{\Phi}}}$  чтобы отключить микрофон во время разговора.

Нажмите е щё раз, чтобы снова быть услышанным.

#### Инструкция по сборке и подключению

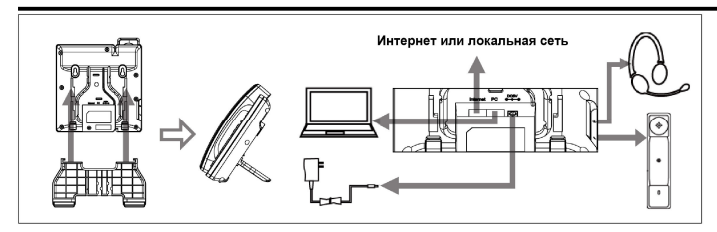

#### Замечание

Если Вы желаете использовать телефон в настенном режиме, извлеките пластиковую вставку под рычагом отбоя, переверните её на 180 градусов (зацепом вверх) и вставьте обратно.

Внимание: кронштейн для настенного монтажа не входит в комплект поставки и приобретается дополнительно.

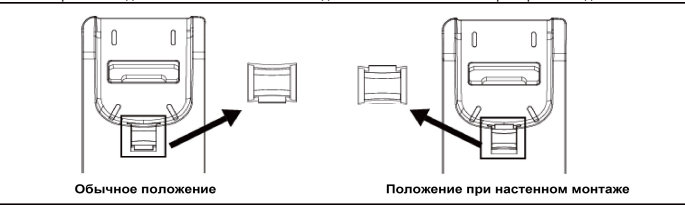

#### Конфигурирование

#### Конфигурирование на теле фоне

1) Нажмите Меню→Настройки→Расширенные (пароль по умолчанию: admin)

2) Выберите Сеть для настройки основного (WAN-)порта (режимы DHCP/статического IP/PPPoE), ПК-порта и т.д. 3) Выберите Аккаунты для включения аккаунта; заполните поля настроек, такие как SIP-сервер, ис ходящий прокси,

авторизационные данные и т.д.

4) Сохраните конфигурацию.

#### Конфигурирование через веб-браузер

1) Узнайте IP-адрес через меню телефона, нажав Меню→Статус .

2) Введите в адресную строку браузера этот IP-адрес. Устройство с браузером и IP-телефон должны находиться в одной подсети. Войдите в веб-интерфейс (имя: admin; пароль по умолчанию: admin).

3) Настройте в первую очередь Сеть и Аккаунты.

4) Сохраните конфигурацию. Если требуется перезагрузка, нажмите в веб-интерфейсе кнопку перезагрузки.

При возникновении вопросов пожалуйс та обратитесь к системному/сетевому инженеру/администратору, оператору услуг связи, пос тавщику оборудования или в службу поддержки производителя.

#### Эксплуа тационная и правовая информация

Изделие должно эксплуатироваться вдали от нагревательных приборов и источников электрических шумов. Предусмотрите зазор 10 см вокруг изделия для надлежа щей вентиляции. Избегайте эксплуатации в местах со значительным задымлением, запылённостью, механической вибрацией, ударными нагрузками и прямым солнечным излучением. Для ухода отсоедините изделие от источников питания и связи, и протрите его чистой мягкой тканью. Не применяйте абразивные порошки, химически агрессивные средства, жидкие и аэрозольные очистители. Избегайте пролития жидкос тей и падения предметов на изделие. Во избежание несанкционированного доступа к данным в изделии не разгла шайте пароль, измените пароль по умолчанию, регулярно меняйте пароль. Перед утилизацией, передачей, возвратом изделия, удалите конфиденциальную информацию (например: настройки SIP, телефонную книгу и журнал вызовов). Использованное изделие запрещено выбрасывать вместе с бытовыми отходами. Для получения дополнительной информации об утилизации обратитесь в местные органы власти.

Рабочий диапазон температур -10…+50°С при относительной влажности не более 95% без выпадения конденсата. Оборудование в упакованном виде устойчиво к транспортированию при температурах окружаю щего воздуха -55…+80°С без выпадения конденсата. Оборудование в упакованном виде устойчиво к хранению в течение 18 месяцев в складских отапливаемых помещениях при температурах -20…+55°С и среднегодовом значении относительной влажности не более 60% без выпадения конденсата. Питание – от сети переменного тока 220В/50Гц через внешний блок питания 5В, 1,2А, потребляемая мощность – 1,6…4,2Вт, либо от кабеля сети через интерфейс Ethernet (PoE), потребляемая мощность – 2,1…5,1Вт. Эксплуатация неисправного изделия запрещена. Гарантийное обслуживание – согласно условиям гарантийного талона. Сделано в Китае. Дата изготовления изделия (месяц, год) нанесена на упаковке. Номер нотификации в «Едином реестре нотификаций о характеристиках шифровальных (криптографических) средств и товаров, их содержащих»: KZ0000001491. Дата регистрации нотификации / срок дейс твия: 03.05.2018 / 31.12.2023 гг. Уполномоченный орган ЕЭК, зарегистрировавший нотификацию: Комитет .<br>национальной безопасности Республики Казахстан. Регистрационный номер сертификата соответствия ТР ТС (ЕАЭС): № ТС RU С-CN.АУ05.В.07074. Срок действия с/по: 22.06.2018 / 21.06.2023 гг. Орган по сертификации: ООО «СПБ» (Аттестат аккредитации №РОСС RU.0001.11АУ05). Регистрационный номер декларации о соответствии в Федеральном агентстве связи РФ: №Д-ТАПД-7940 от 05.07.2018 г. Дата принятия декларации/декларация дейс твительна до: 21.06.2018 / 21.06.2023 гг. Импортёр: ООО «ФОРВАРД», ИНН 7838396184. Адрес: 198099, Россия, город Санкт-Петербург, улица Калинина, дом 13, литер А, офис 601. Производитель: Нанджинг Ханлонг Технолоджи Ко., Лтд. Адрес: 5ый этаж, 1ое строение, Хуашен Тех Парк, 10 Хуашен Темпл, район Юйхуатай, город Нанкин, 210012, Китай. Техническая поддержка на русском языке: support@hte k.ru. Подробнее: www.htek.ru. Manufacturer: Nanjing Hanlong Technology Co., Ltd. Address: 5th Floor, 1 st Building, Huashen Tech Park, 10 Hua shen Temple, Yuhuatai District, Nanjing City, 210012, China. Technical support in English or Chinese: support@hte k.com. Details: www.htek.com

## IP-телефон

## **PHFek**

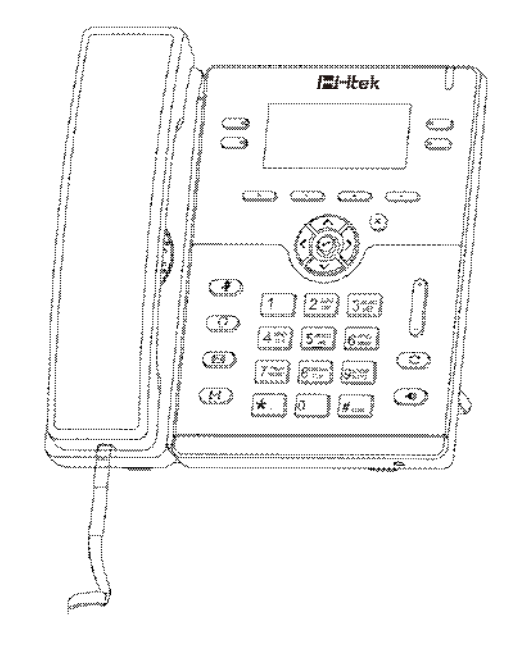

# Краткое руководство для UC912P RU